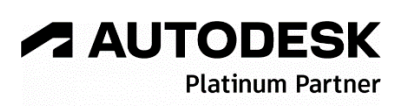

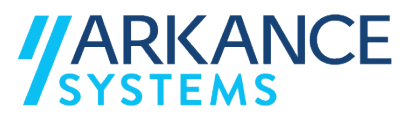

# **Autodesk AutoCAD P&ID 2024** *« Tuyauterie industrielle - Concepts avancés »*

**Métier :** Tuyauterie industrielle **Référence :** GE0004-PC-FOR-9793-A-PID24-2-TUYAUTERIE\_INDUSTRIELLE-AVANCE **Durée :** 2 jours / 14 heures **Public :** Dessinateurs/Projeteurs/Ingénieurs. **Prérequis :** Maîtriser les techniques du dessin Processus & Instrumentation. Avoir une expérience significative sur AutoCAD 2D. **Objectifs :** Être en mesure d'assimiler les concepts avancés d'Autodesk AutoCAD P&ID : - Créer des équipements personnalisés (Blocs AutoCAD) ; - Créer des robinets personnalisés (Bloc AutoCAD) ; Créer des lignes de fluides personnalisés (Gabarit DWT AutoCAD) ; Créer des tags d'équipements, de robinets et de lignes de fluide personnalisés ; - Créer un rapport (quantitatif) personnalisé. **Moyens :** Avant la formation : qualifier et planifier le parcours de formation du stagiaire en fonction de son niveau, ses attentes et ses besoins. Pendant la formation : valider les acquis du stagiaire et mesurer sa progression par un test en début et en fin de formation. Un stagiaire par poste. Remise d'un support de cours numérique. Questionnaire de satisfaction du stagiaire en fin de formation. Formation réalisée par un formateur certifié Autodesk®. Après la formation : Transmission d'un certificat de formation numérique. Questionnaire de satisfaction du stagiaire 30 jours après la formation. Assistance téléphonique gratuite de 3 mois.

#### *N'hésitez pas à nous contacter au 01 39 44 18 18 pour les formations éligibles au CPF*

## **Programme :**

#### **1 – Comprendre l'interface AutoCAD P&ID**

- Interface utilisateur
- Navigateur de projet
- Espaces de travail CUIX
- Profil ARG (options AutoCAD)
- Fenêtrage multi-écrans
- **2 – Savoir créer un gabarit 'DWT'**
- Créer un gabarit de dessin P&ID société
- **3 – Savoir créer un format de fichier** - Créer un format de fichier selon des règles
- **4 – Savoir créer une Palette**
- Création d'une palette personnalisée
- **5 – Savoir créer des lignes de fluides**
- Création de lignes principales personnalisées - Incrémentation automatique des numéros de ligne
- **6 – Savoir créer une étiquette**
- Créer une étiquette personnalisée
- Créer une étiquette sur 2 lignes

### **7 – Savoir créer une nouvelle propriété**

- Créer une nouvelle propriété 'infos' en champ fixe, 'secteur' en liste déroulante, 'Numéro' en règle d'acquisition, calculée
- Numérotation et incrémentation auto du numéro de ligne de l'étiquette
- Diamètre Nominal sur vanne contrôlée en règle D'acquisition
- -- Diamètre nominal forcé sur vanne
- **8 – Convertir des symboles AutoCAD** - Bloc AutoCAD
- Ligne ou Polyligne AutoCAD
- Blocs AutoCAD avec attributs

#### **9 – Création Administrateur**

- Création d'un piquage 'Clamp'
- Création d'un renvoi inter folio
- Création d'une instrumentation
- Création Code de vanne et Code de clapet

#### **10 – Savoir gérer la base de données**

- Exporter vers Excel la base de données
- Importer d'Excel la base de données
- **11 – Savoir gérer son projet**
- Exporter P&ID vers AutoCAD ou AutoCAD LT
- Comparaisons de projet
- Clone de projet
- Configuration de projet
- Gestion des objets fantômes doublons de projet avec 'SQLite Expert Personal 3'
- **12 – Savoir créer un projet référent**
- Préparation du gabarit P&ID
- Début Charte graphique société
- Création de lignes de tuyauterie personnalisées
- Création du 'Tag' d'une ligne de tuyauterie avec les renseignements
- Création d'une liste de Rapport de Projet
- Codage des différents objets (Vannes, Clapet, Equipement, etc.)
- **13 – Questions/Réponses**
- Echanges, questions et réponses

**A AUTODESK Platinum Partn Value Added Services** 

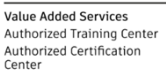